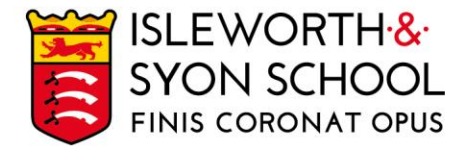

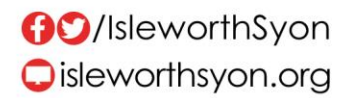

19 March 2021

Dear Student,

### **COVID-19 Home Testing – Year 11 & Sixth Form Students (with Consent)**

You have now completed your guided lateral flow tests in school and my colleagues and I have been most impressed with your mature and sensible approach to the testing programme.

You should now be able to take the test and read the result independently at home. If you feel that you need further support, please do not hesitate to contact one of the testing team at school.

**Home Testing Kits**

You have been given a box containing home testing kits. A further supply will be issued ahead of the Easter holiday. These rapid lateral flow tests give a test result within 30 minutes and are for people without symptoms (asymptomatic testing).

The instructions are in the box and they can also be read [here.](https://assets.publishing.service.gov.uk/government/uploads/system/uploads/attachment_data/file/957271/COVID-19-self-test-instructions.pdf) You can also look at an easy read format [here.](https://assets.publishing.service.gov.uk/government/uploads/system/uploads/attachment_data/file/956190/COVID-19-self-test-instructions-easy-read.pdf) If you would prefer to watch a video, there is a link to a YouTube video [here.](https://www.youtube.com/watch?v=S9XR8RZxKNo)

Translations into other languages can be read on the links below.

- [العربية](https://www.gov.uk/government/publications/instructions-for-covid-19-self-test.ar) •
- বাংলা
- **[Cymraeg](https://www.gov.uk/government/publications/instructions-for-covid-19-self-test.cy)** [ગજરાતી](https://www.gov.uk/government/publications/instructions-for-covid-19-self-test.gu)
- ਪੰਜਾਬੀ
- [Polski](https://www.gov.uk/government/publications/instructions-for-covid-19-self-test.pl)
- [Română](https://www.gov.uk/government/publications/instructions-for-covid-19-self-test.ro) • [Soomaaliga](https://www.gov.uk/government/publications/instructions-for-covid-19-self-test.so)
- **[Türkçe](https://www.gov.uk/government/publications/instructions-for-covid-19-self-test.tr)**
- [اردو](https://www.gov.uk/government/publications/instructions-for-covid-19-self-test.ur) •
- [中文](https://www.gov.uk/government/publications/instructions-for-covid-19-self-test.zh-tw)

The tests should be taken twice a week. We recommend doing them on:

#### Sunday and Wednesday evenings.

Whilst the testing is voluntary, we would certainly encourage you to continue with the tests in order to help protect all members of our community.

Whilst testing on site, we asked you to swab each nostril rather than the throat and one nostril as in the instruction booklet. You can decide how you undertake the test.

### **Recording Results**

It is important that the test results are reported to the school and to the GOV.UK website, so that should there be a positive test, any track and trace work can be undertaken.

In order to make this as easy as possible we are using a system called [Test Register,](https://testregister.co.uk/) which reports directly to school. This system will go live on Friday.

Continued on next page…

Ridgeway Road, Isleworth, Middlesex, TW7 5LJ T: 020 8568 5791 F: 020 8568 1939 E: school@isleworthsyon.org

A company limited by guarantee Registered in England & Wales No: 07962216 Charity No: 312649 VAT No: GB 129 5193 01

Test Register is administered by Wonde (a system we use for other systems in school) and their [Privacy Notice](https://d1elvl9dn6c8xu.cloudfront.net/204a1808-7c93-434e-b4aa-a9177a849cf4/documents/Privacy%20Policy.pdf) and [Terms of Use](https://d1elvl9dn6c8xu.cloudfront.net/204a1808-7c93-434e-b4aa-a9177a849cf4/documents/Terms%20of%20Use.pdf) can be read on the links.

The instructions on how to log results are included on the next page of this letter. When logging results, you must use your school email address. Test Register also links directly to the GOV.UK website.

Recording the results on Test Register and GOV.UK will probably take around 5 minutes on the first occasion. It will be quicker on each future use.

### **What if I Test Positive?**

Should you test positive for COVID-19 then it is important that we are aware of this and as a matter of urgency, as we retain a responsibility for tracking and tracing close contacts. So please do inform us of a positive test by email at [school@isleworthsyon.org](mailto:school@isleworthsyon.org) or telephoning us during working hours.

In addition, you will need to arrange for a follow-up confirmatory PCR test, which can be booked [here.](https://www.gov.uk/get-coronavirus-test) Whilst awaiting the result, you will need to follow the [self-isolation guidance.](https://www.gov.uk/government/publications/covid-19-stay-at-home-guidance/stay-at-home-guidance-for-households-with-possible-coronavirus-covid-19-infection)

#### **Family Testing Kits**

The kits we are providing are for you. However, all your family members aged 18 or over and who live in your household can now collect a free pack of lateral flow tests for twice weekly tests at home. A link to the letter from the Local Authority can be read [here;](https://www.isleworthsyon.org/wp-content/uploads/2021/03/LBH-letter-Parent-childcare-bubble-testing-March-2021.pdf) it will let you know the location of the local collection points.

Whilst this period of time continues to be a challenging period for everyone, I am very grateful for your commitment to your learning and your continued support.

Yours faithfully,

Euan Ferguson **Headteacher** 

Continued on next page…

Ridgeway Road, Isleworth, Middlesex, TW7 5LJ T: 020 8568 5791 F: 020 8568 1939 E: school@isleworthsyon.org

A company limited by guarantee Registered in England & Wales No: 07962216 Charity No: 312649 VAT No: GB 129 5193 01

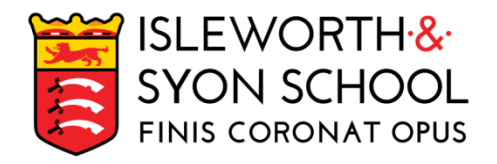

These are your testing kits for use at home. You are asked to self-test twice a week (preferably Sunday and Wednesday evenings).

# All results must be logged.

1. To log your results, go to: [https://testregister.co.uk/.](https://testregister.co.uk/)

Click the orange 'Login' box.

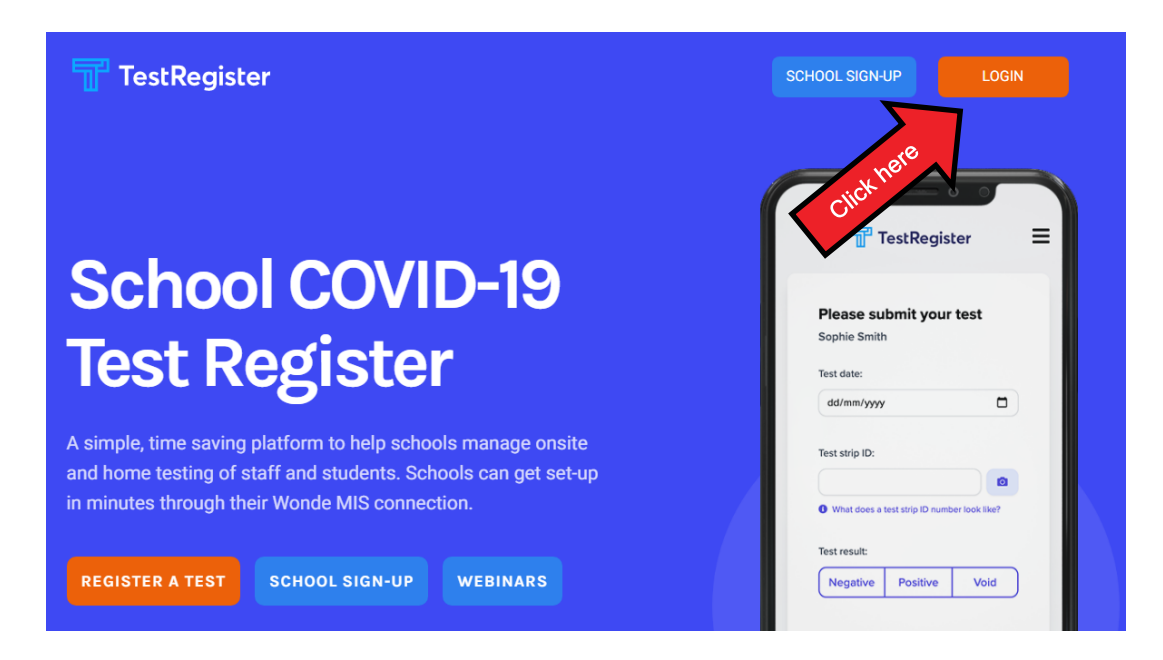

2. Enter your school email address. You will then be sent an email link to open.

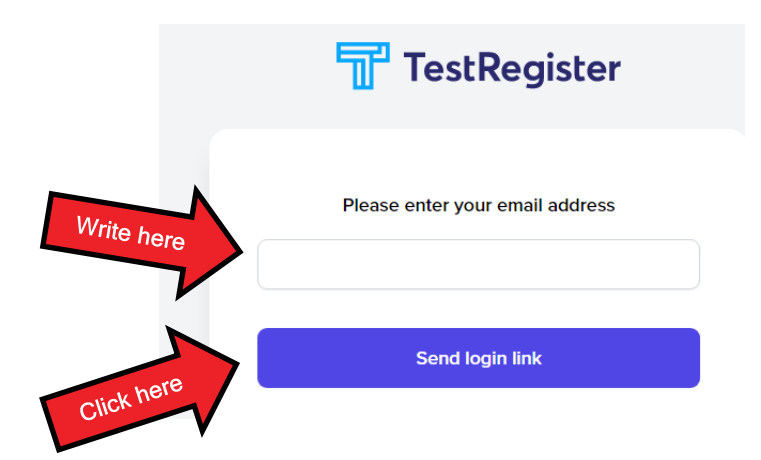

3. Once you have logged in, you will see the following screen. Press the blue 'Submit test result' button.

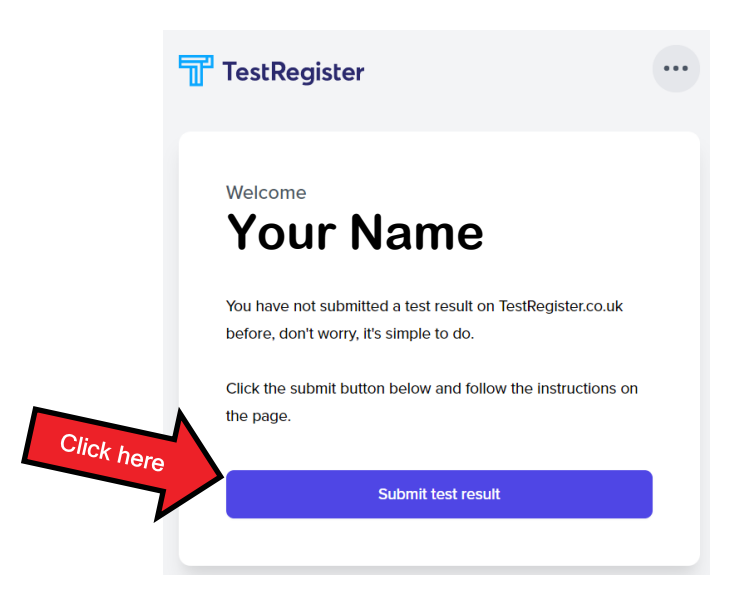

4. Step 1: Enter the test date and the strip ID on your Lateral Flow test (under the bar code).

Then select the result of the test.

Tick next to 'I agree to the Terms of Use and Privacy Policy' and then press the blue 'Submit result' button.

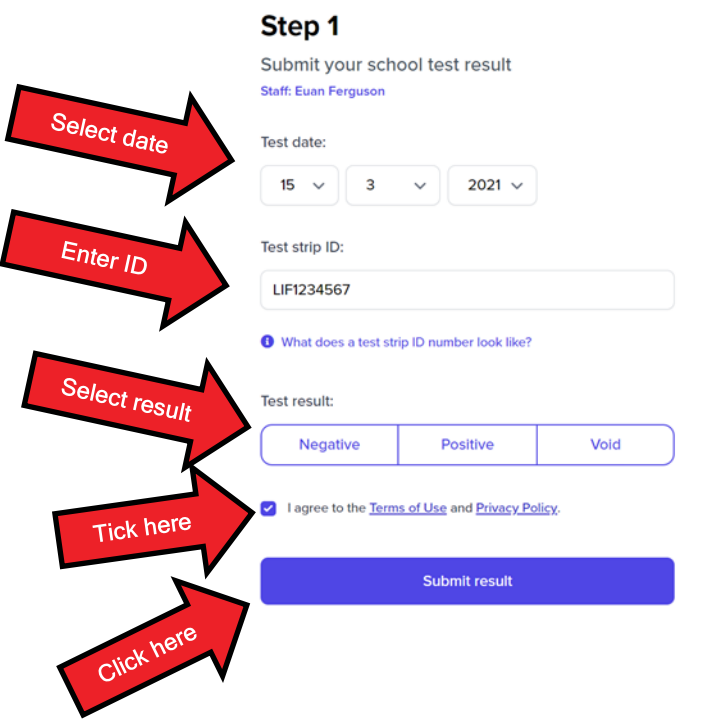

5. Step 2: this must also be completed. Click the blue 'Submit result to GOV.UK' button to take you directly to the GOV.UK Reporting site and complete the details as you have in school. On the first occasion, you will need to set up an account. This is an easy process and will speed up future test registrations.

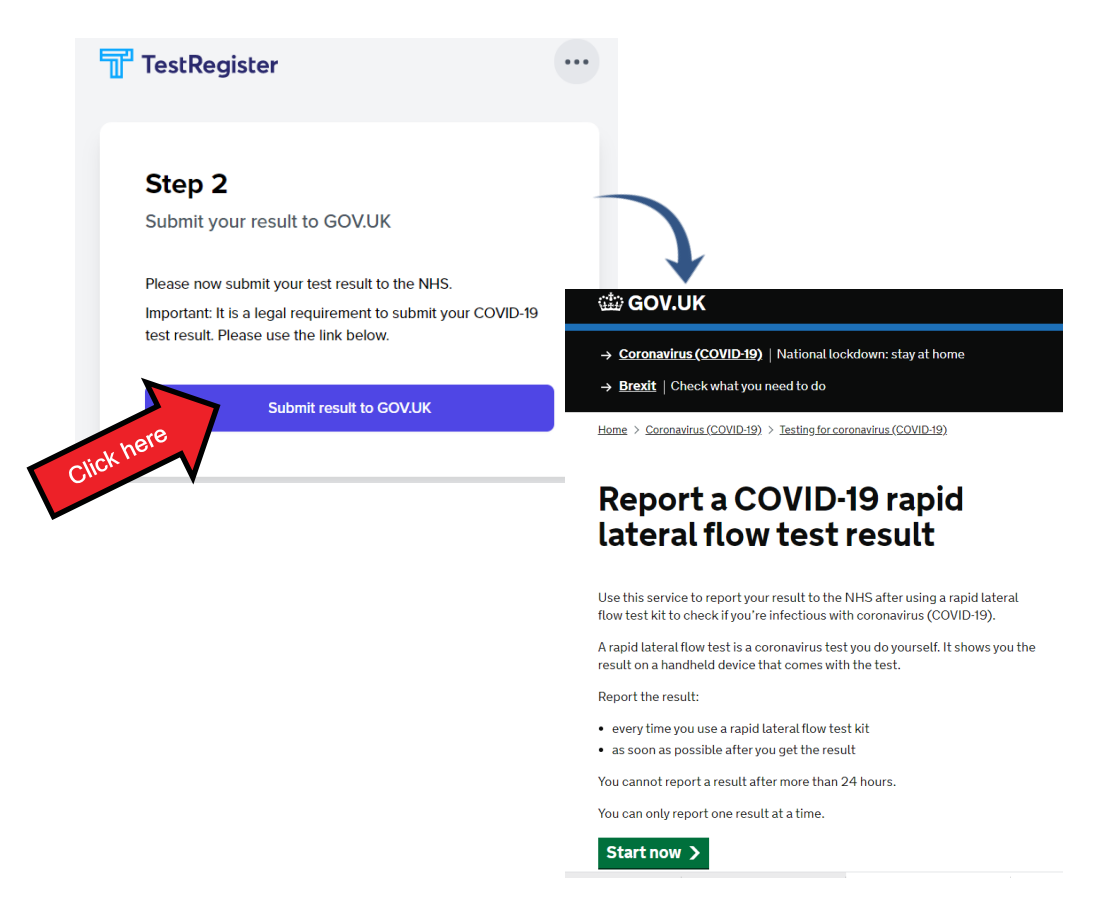

# To create an account on the GOV.UK site you will need:

- Your email address
- A password
- A mobile number (if you have one).

The entry of your NHS number is optional.

When you get to the question "Who was the test for?", select the option below:

# A school (including nursery), college or other education provider.

This will then lead to further options before asking for the school's post code which is:

### TW7 5LJ.

The remaining details are personal, and then you will be asked to upload the test result.

Thank you for completing this task.